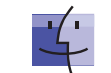

**Usage Search**

**Compile and Run**

**Debugging**

**Navigation**

 $\overline{\mathcal{D}}$  $\Omega$ 

 $\Re$   $\Omega$ 

**D** Debug

**F8** Step over<br> **F7** Step into

**G F7** Smart step into<br> **G F8** Step out **frace of F8** Step out<br> **TF9** Run to cu **TPS** Run to cursor<br> **TPS** Evaluate expr

 **Resume program EXECUTE:** Toggle breakpoint **B**  $\theta$  **F8** View breakpoints

 **BO** Go to class  $\frac{1}{2}$  **<del>O</del> Go to file**<br> **a**  $\frac{1}{2}$  **C**  $\frac{1}{2}$  **G**  $\frac{1}{2}$  **G**  $\frac{1}{2}$  **G**  $\frac{1}{2}$  **G**  $\frac{1}{2}$  **G**  $\frac{1}{2}$  **G**  $\frac{1}{2}$  **C**  $\frac{1}{2}$  **C**  $\frac{1}{2}$  **C**  $\frac{1}{2}$  **C**  $\frac{1}{2}$  **C**  $\frac{1}{2}$  **C**  $\frac{1$ 

 **Recent Filter Control Control Control Control Control Control Control Control Control Control Control Control Control Control Control Control Control Control Control Control Control Control Control Control Control Contro** 

 $\mathcal{H} \times \leftarrow$  **,**  $\mathcal{H} \times \rightarrow$  **Navigate back/forward** 

**At, At Go to previous/next method**  $\frac{1}{2}$  **a**  $\frac{1}{2}$  **a**  $\frac{1}{2}$  **Move to code block end/start EXECUTE:** File structure popup<br> **AH** Type hierarchy

 $\text{ }$  **<b>B** or  $\text{ }$  **Click** Go to declaration  **B** Go to implementation(s) **T Space,**  $\frac{1}{2}$  **Y** Open quick definition lookup **A GO** to type declaration<br> **A B** Go to super-method/side U

**# 0 H** Method hierarchy **FRACE H** Call hierarchy<br> **F2. 0 F2** 

**F4 /**  $\frac{1}{2}$  **Edit source / View source T Home** Show navigation bar **F3** Toggle bookmark<br> **The Toggle bookmark** 

**0... A** 9 Go to numbered bookmark **RES** Show bookmarks

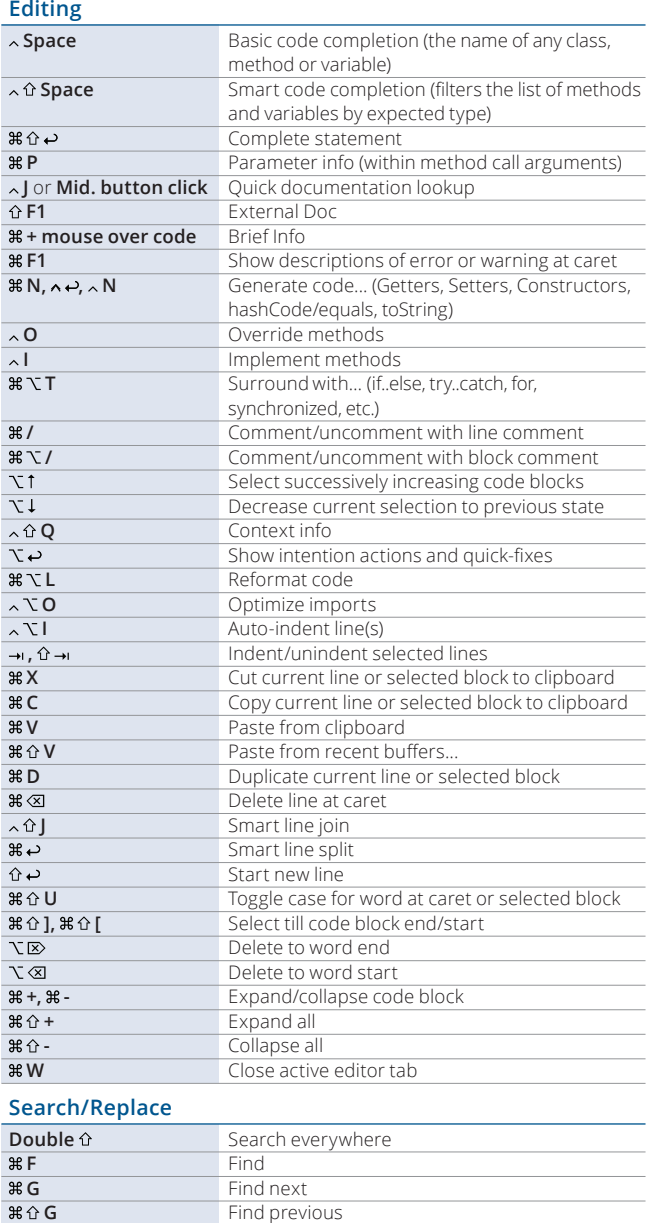

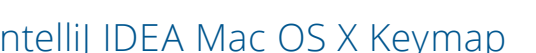

 $\frac{1}{2}$  **F9** Make project (compile modifed and dependent) **BR OF F9** Compile selected file, package or module

**TER / 3 F7 / 36 F1 Find usages / Find usages in file # 0 F7 Highlight usages in file # T F7** Show usages

**R** Select configuration and run  $\lambda \times D$  Select configuration and debug<br> $\lambda R$  Run  **R** Run

**A**  $\hat{\Omega}$  **R**,  $\hat{\Omega}$  **D Run** context configuration from editor

**Step into** 

**Evaluate expression** 

**Go to symbol A** ← , A → **Co to next/previous editor tab F12 Go back to previous tool window** 

**# 0 F4** Close active run/messages/find/... tab

**TE1** Select current file or symbol in any view

**Type hierarchy** 

**Recent files popup** 

Go to editor (from tool window) Hide active or last active window

Navigate to last edit location

Go to super-method/super-class

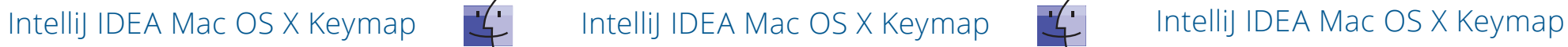

## **Refactoring**

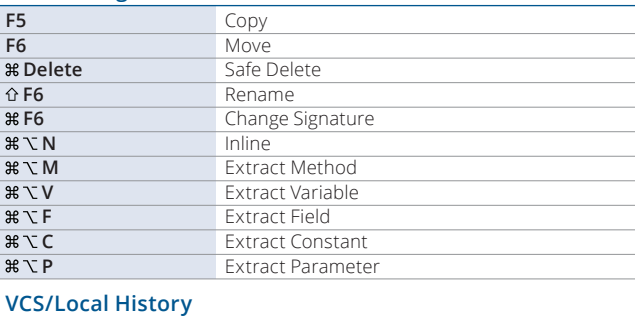

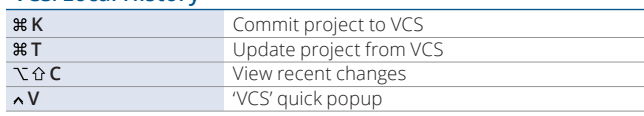

### **Live Templates**

 $\sim \rightarrow$ 

**A**  $\uparrow$  **A** Find Action

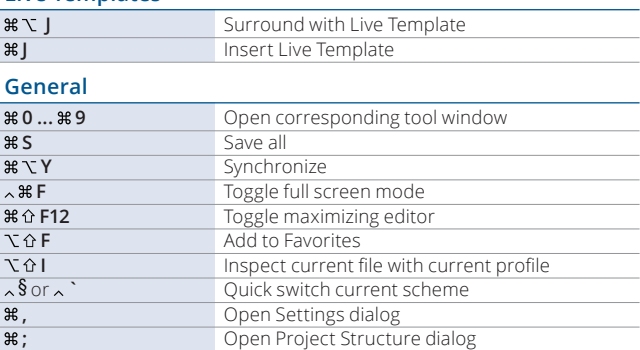

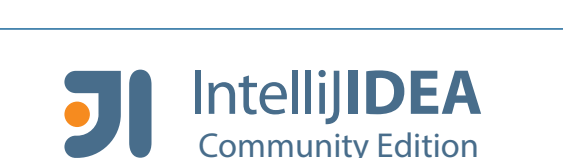

Switch between tabs and tool window

# The Most Intelligent IDE

**Free and open-source** IDE for Java, Scala, Groovy and **Android development**. Provides smart completion, on-the-fly code analysis, navigation, advanced refactorings and blazing performance.

- **Android UI designer, Lint, DDMS, Draw 9-patch**
- **Maven, Gradle and Ant build tools**
- **Subversion, Git/GitHub and Mercurial support**

**jetbrains.com/idea**

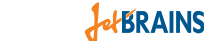

www.jetbrains.com/idea **blogs.jethrains.com/idea** blogs.jetbrains.com/idea **blogs.jethrains.com/idea** @intellijidea

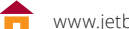

 **Replace**<br> **Replace**<br> **R** Replace<br> **R** Replace

**Replace in path** Replace in path

**Find in path** 

 $\angle$  **Search structurally (Ultimate Edition only) # 0 M** Replace structurally (Ultimate Edition only) **F2 , F2** Next/previous highlighted error Toggle bookmark with mnemonic